### solaredge

# **Nota aplikacyjna – Jak przełączać stałe napięcie łańcucha komercyjnych falowników SolarEdge z 750 V DC na 850 V DC**

### Historia wersji

Wersja 1.0, grudzień 2022 r. – pierwsza wersja л

#### Obsługiwane regiony:

Australia, Brazylia, Indie, Izrael, RPA, Tajlandia

### **Przegląd – Jak ulepszyć swój projekt przy użyciu optymalizatorów mocy S1200**

Dzięki oprogramowaniu układowemu w wersji 4.17 i nowszej będzie można przełączać ustawienia komercyjnego falownika SolarEdge z 750 V DC na 850 V DC bezpośrednio z SetApp.

W przypadku stosowania z optymalizatorami mocy S1200, przełączanie modeli falowników 33.3K, 66.6K i 100K na napięcie 850 V DC umożliwi uzyskanie większej mocy podłączonej na każdy łańcuch.

#### Zaczynamy.

- 1. Otwórz aplikację SetApp i przejdź do ekranu "Przekazanie do eksploatacji".
- 2. Wybierz "Przekazanie do eksploatacji" w menu "Przekazanie do eksploatacji"

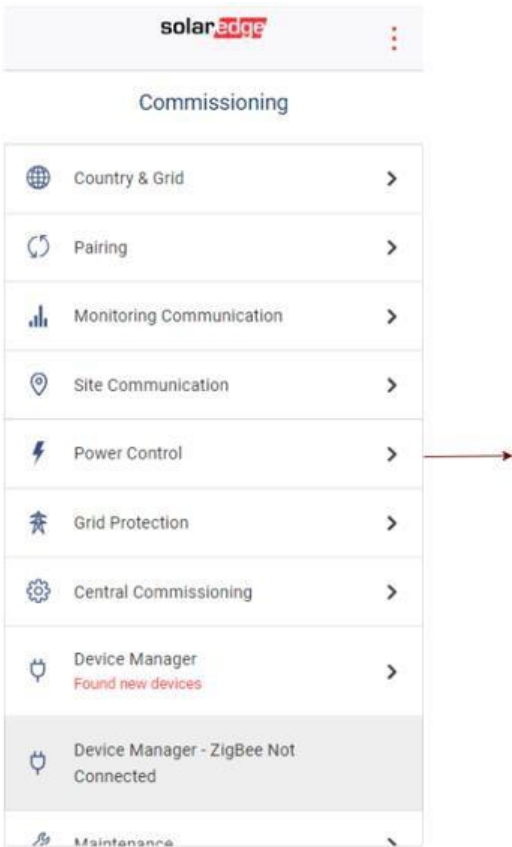

## solaredge

3. W menu "Regulacja mocy" wybierz "Ustawienia zaawansowane".

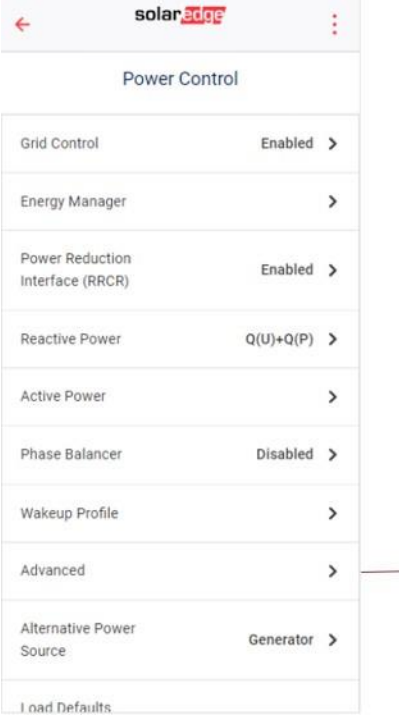

4. W menu "Zaawansowane sterowanie mocą" wybierz "Stałe napięcie łańcucha".

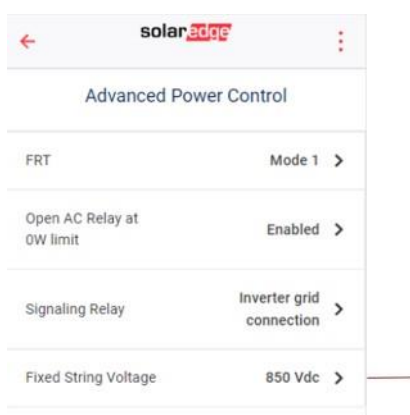

5. W menu "Stałe napięcie łańcucha" zobaczysz opcje dla 750 V DC i 850 V DC. Wybierz opcję "850Vdc", która zostanie oznaczona znacznikiem wyboru. W tym momencie pomyślnie zmieniono stałe napięcie łańcucha na 850 V DC.

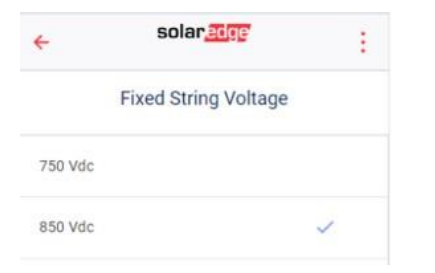

# UWAGA

Przełączanie stałego napięcia łańcucha powinno należy wykonywać wyłącznie w lokalizacjach wyposażonych w optymalizatory mocy S1200, a nie w przypadku żadnej innej serii optymalizatorów mocy. Podłączenie innego typu optymalizatorów mocy spowoduje unieważnienie gwarancji.